0848 848 122 **TEL** 0040 040 122<br>+41 24 423 40 19<br>info@arc-logiciels.ch FAX MAIL

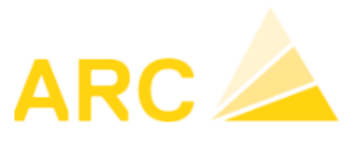

# A3 - Version 17 - Nouveautés

# **Sommaire**

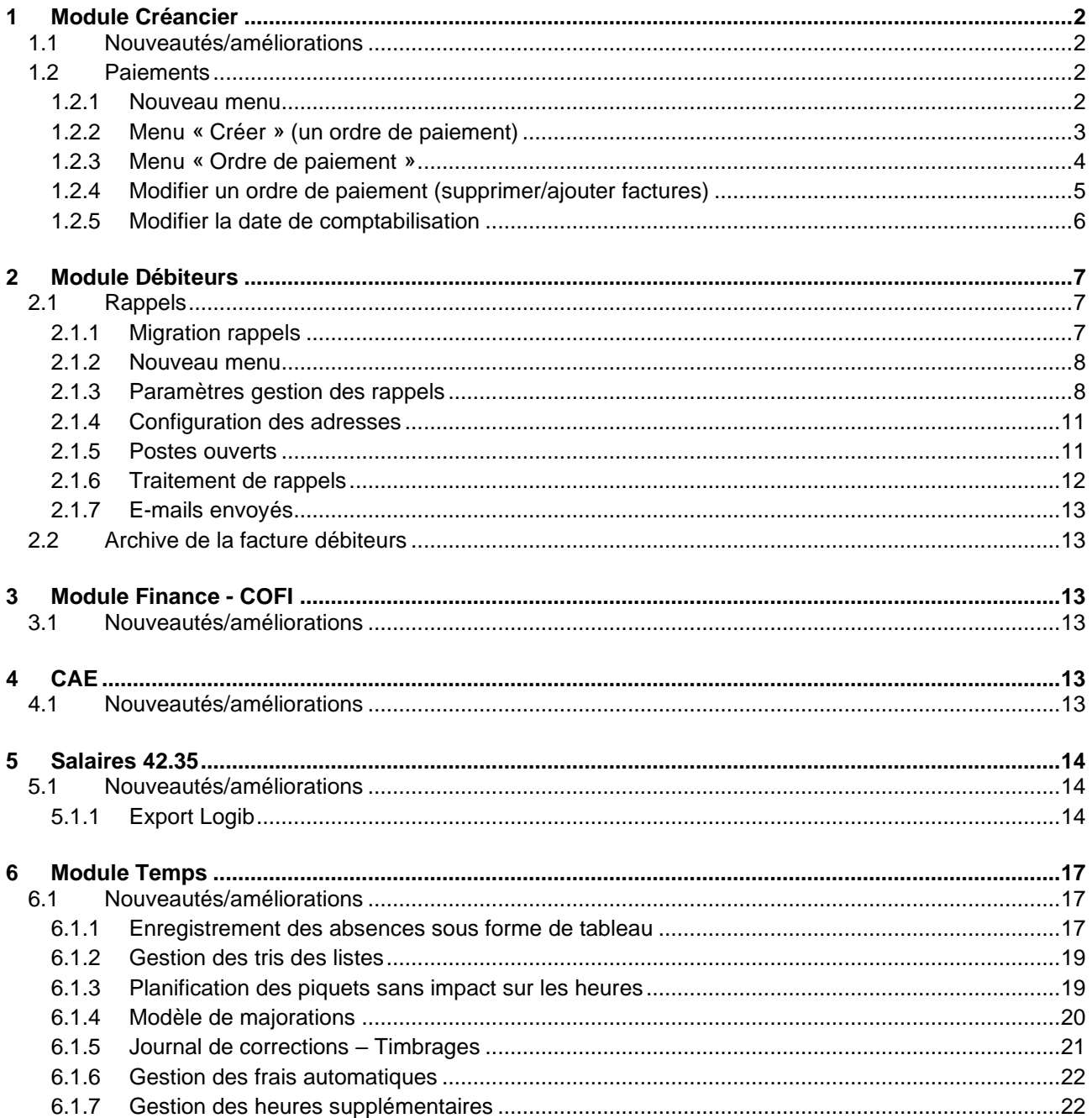

TEL. **0848 848 122 FAX** +41 24 423 40 19 **MAIL** info@arc-logiciels.ch

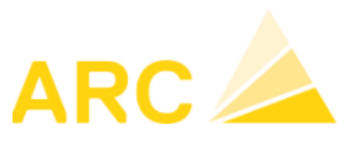

A3 – Version 17

# <span id="page-1-0"></span>**1 Module Créancier**

# <span id="page-1-1"></span>**1.1 Nouveautés/améliorations**

- L'ordre de paiement a été entièrement révisé
- Les postes ouverts peuvent être groupés/filtrés par CDC
- Il est possible de saisir un compte pour la comptabilisation des différences de change
- Lecture d'une facture QR directement en format .pdf (reçu par mail ou par scan) sans passer par le lecteur QR Code
- Optimisation de l'enregistrement des factures

**Nouveau : Auparavant :**

- o Propose les derniers textes utilisés
- o Date d'affichage peut être reprise comme une suggestion
- o Importation d'informations facultatives à partir des factures QR
- o La date de comptabilisation est mise à jour lorsque la date de la facture est modifiée

# <span id="page-1-2"></span>**1.2 Paiements**

# <span id="page-1-3"></span>**1.2.1 Nouveau menu**

Dans le module créancier, le principal changement a eu lieu dans les paiements. Le menu a été modifié en conséquence :

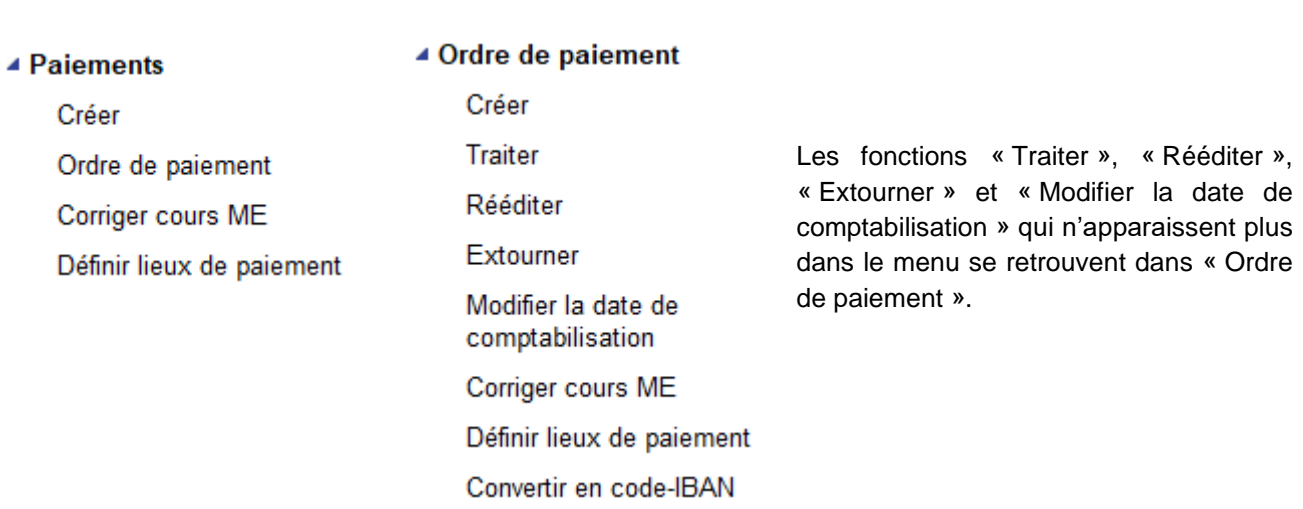

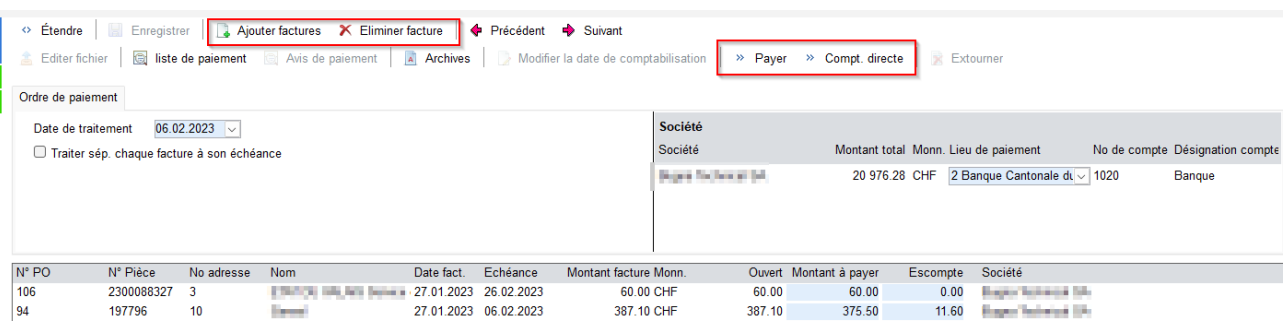

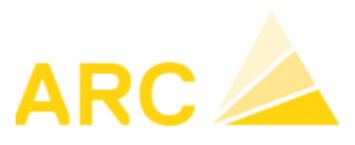

A3 – Version 17

# <span id="page-2-0"></span>**1.2.2 Menu « Créer » (un ordre de paiement)**

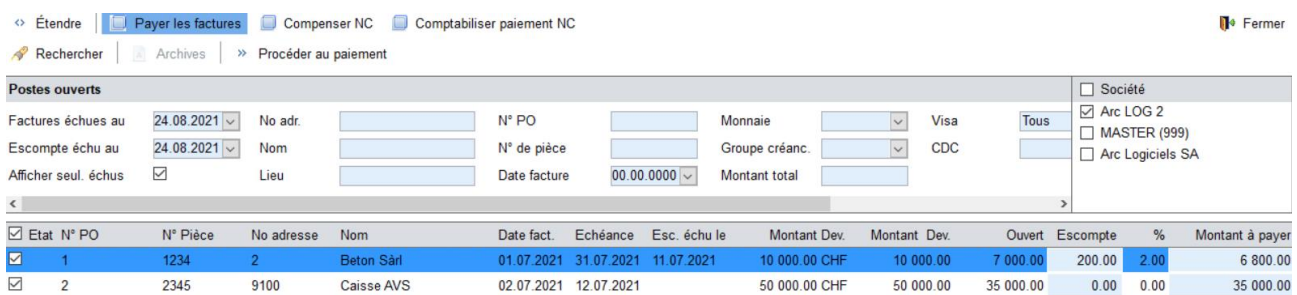

Si plusieurs mandants, possibilité de voir les factures des autres mandants.

Filtres supplémentaires : date facture, monnaie, groupe créancier, Visa, CDC et lieu de paiement prévu.

Il est conseillé de cliquer sur « Compenser NC » avant de payer les factures.

#### **Compenser NC**

Pour tous les créanciers qui ont des notes de crédit, A3 va proposer de les compenser avec les factures.

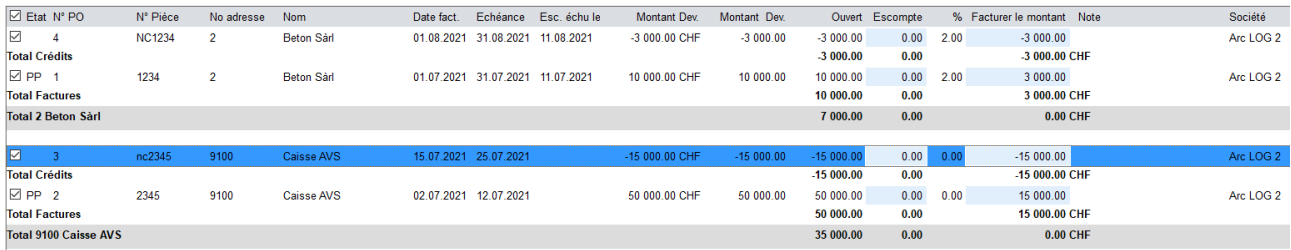

S'il n'y a pas de facture avec laquelle compenser, on ne verra pas la note de crédit.

Click sur « Procéder au paiement » pour comptabiliser la compensation. Puis sur « Compenser NC » ou Compt. directe (sans édition). Et ajuster la date de traitement souhaitée.

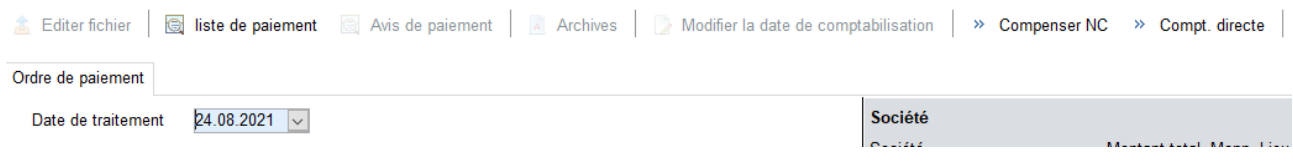

L'ordre de paiement aura ensuite le statut « comptab. »

Il apparaîtra dans la liste des ordres de paiement en statut comptabilisé. (voir point 1.2.3) :

TEL. **OR48 848 122** FAX +41 24 423 40 19 **MAIL** info@arc-logiciels.ch

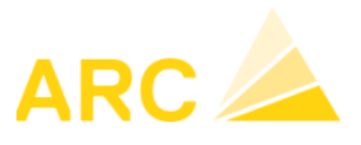

A3 – Version 17

#### **Payer factures**

Attention : comme auparavant l'escompte vient automatiquement même si le délai d'escompte est échu, mais une nouvelle colonne indique la date d'échéance de l'escompte « Esc. échu le ».

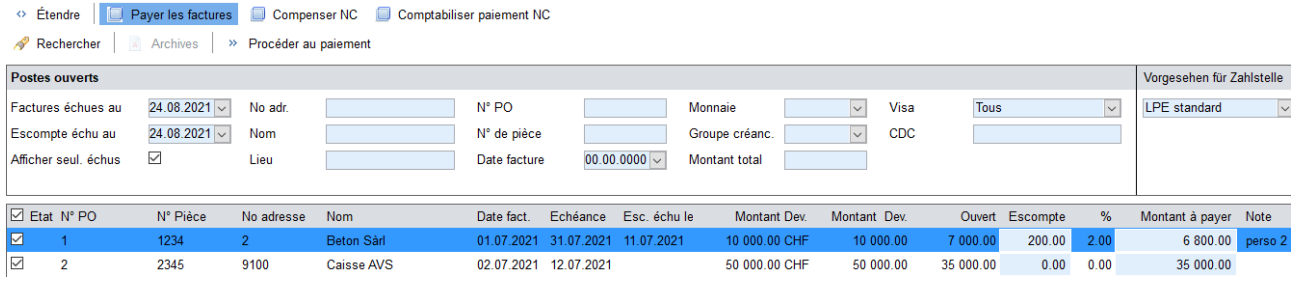

Une fois que vous avez sélectionné les factures à payer, cliquez sur « Procéder au paiement ».

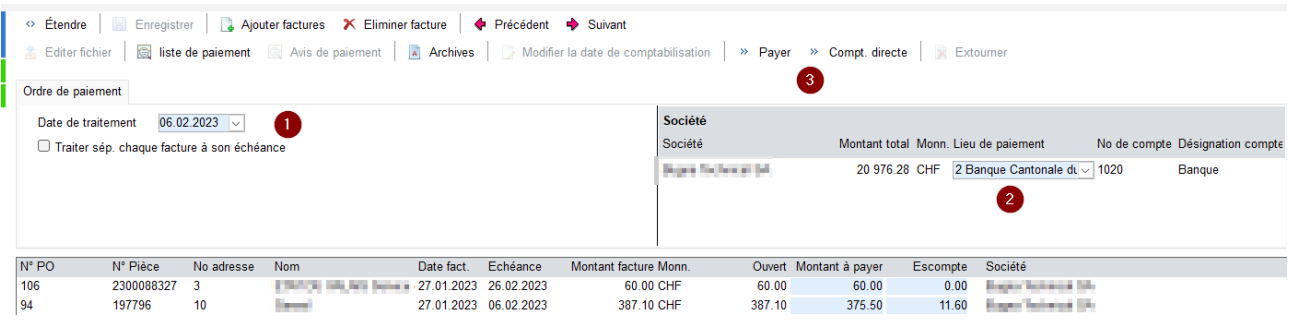

- 1. Choisir date de traitement ou « Traiter séparément à l'échéance »
- 2. Vérifier la banque à utiliser pour le paiement et/ou la comptabilisation du paiement
- 3. Choisir « Payer » pour éditer le fichier xml à envoyer à la banque et imprimer ordre de paiement ou « compt. directe » (comptabilise uniquement, à utiliser pour LSV, ordres permanents).

## <span id="page-3-0"></span>**1.2.3 Menu « Ordre de paiement »**

La liste de tous les ordres de paiement effectués se trouvent dans ce menu. On peut y voir les 2 types de paiements : Pmt facture ou Compensation.

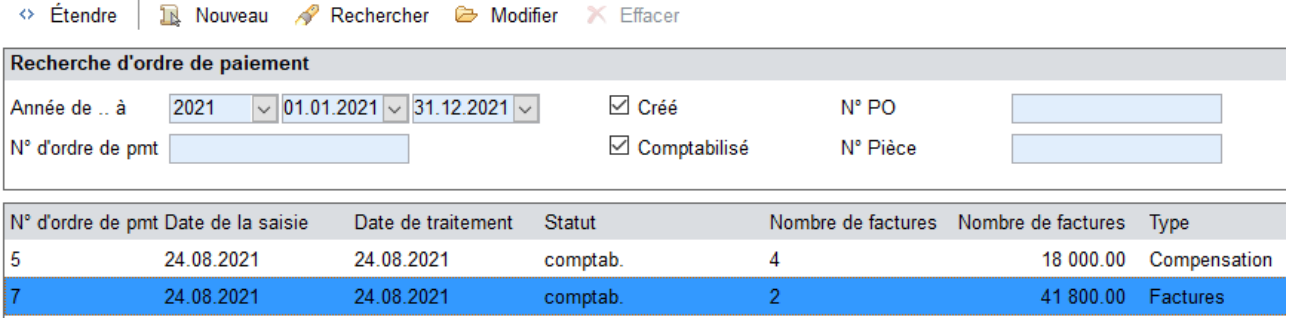

**TEL** 0848848122 FAX +41 24 423 40 19 **MAIL** info@arc-logiciels.ch

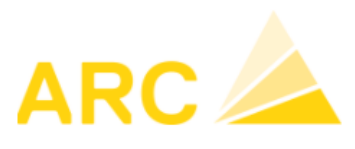

A3 – Version 17

## <span id="page-4-0"></span>**1.2.4 Modifier un ordre de paiement (supprimer/ajouter factures)**

Pour modifier un ordre de paiement, il faut tout d'abord modifier le statut de « comptabilisé » à « créé ». Pour ce faire il faut double-cliquer sur l'ordre ou cliquer sur Modifier. Une fois l'ordre de paiement ouvert, cliquer sur « Extourner ».

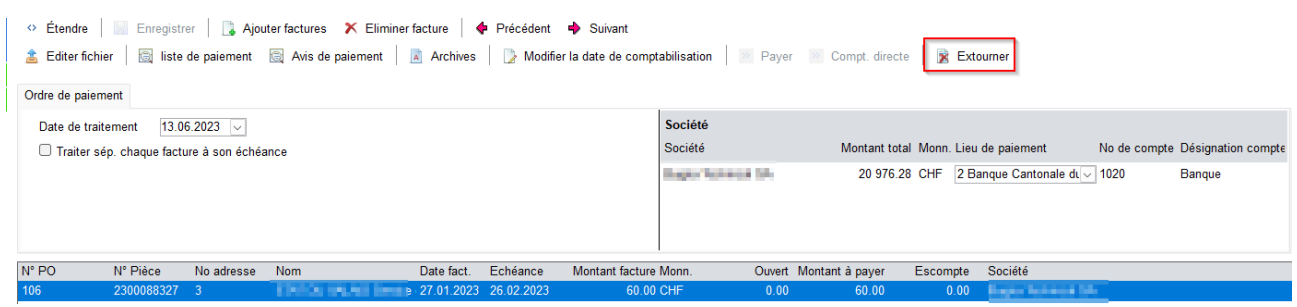

Une fois extourné (statut créé), l'ordre de paiement peut être effacé.

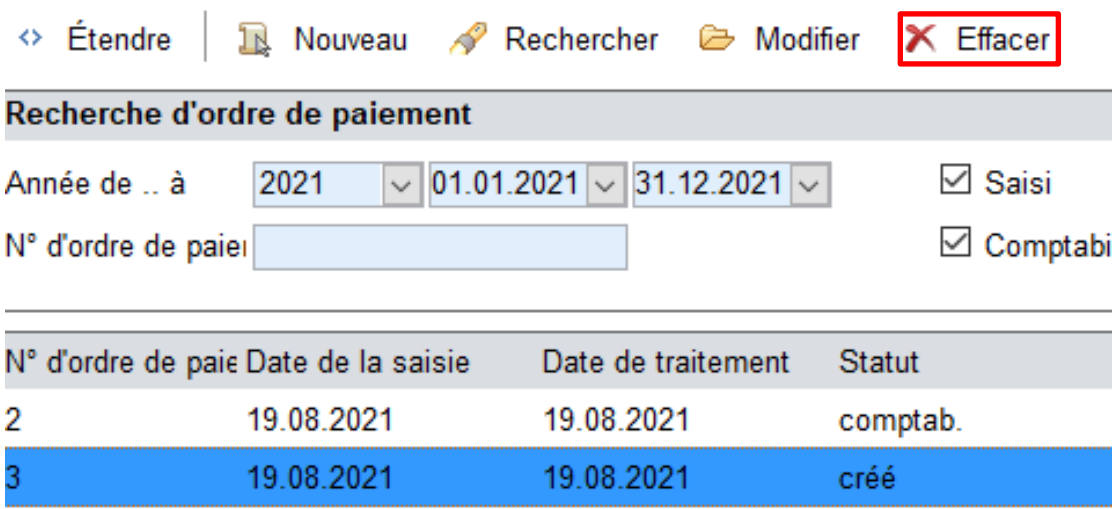

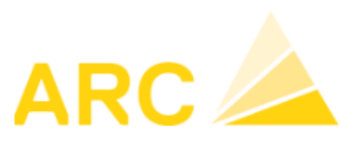

A3 – Version 17

## <span id="page-5-0"></span>**1.2.5 Modifier la date de comptabilisation**

Il n'est pas nécessaire d'extourner un ordre pour modifier sa date de comptabilisation.

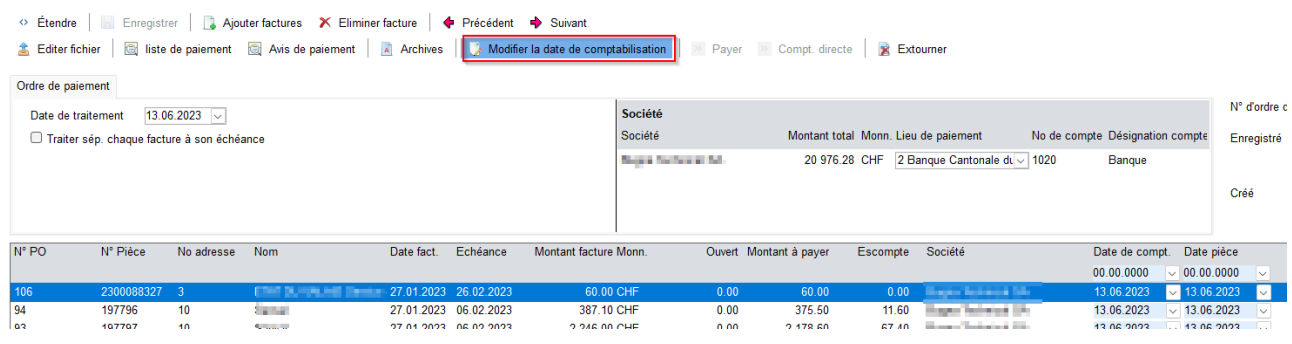

En cliquant sur Modifier la date de comptabilisation, il apparait les colonnes ci-dessous pour modification :

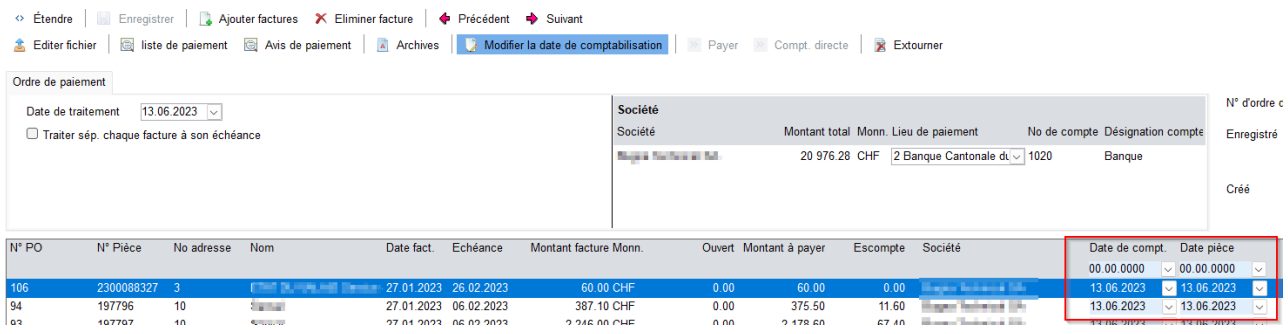

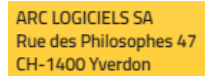

0848 848 122 **TEL FAX** +41 24 423 40 19 **MAIL** info@arc-logiciels.ch

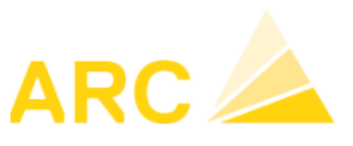

A3 – Version 17

# <span id="page-6-0"></span>**2 Module Débiteurs**

La gestion des rappels a été entièrement révisée.

# <span id="page-6-1"></span>**2.1 Rappels**

Avant de pouvoir utiliser la nouvelle version des rappels, il est nécessaire de migrer vers la nouvelle gestion des rappels.

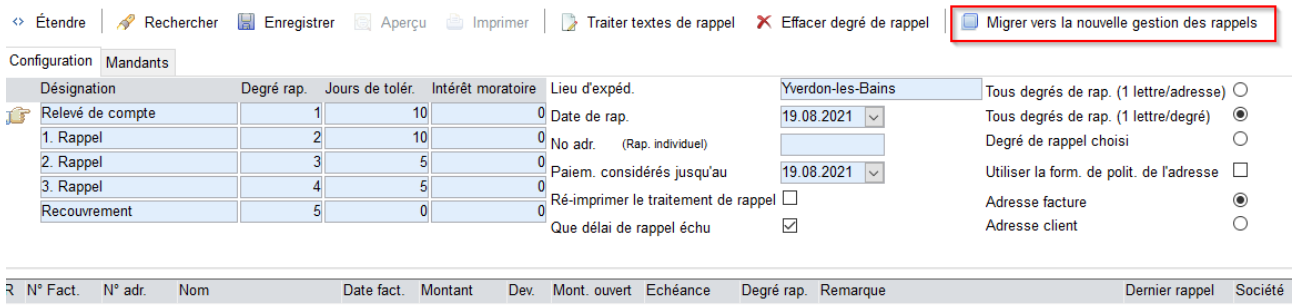

# <span id="page-6-2"></span>**2.1.1 Migration rappels**

Il est important de planifier la migration des rappels avec un consultant de A3, surtout si vous avez des spécificités.

#### $\Leftrightarrow$  Étendre

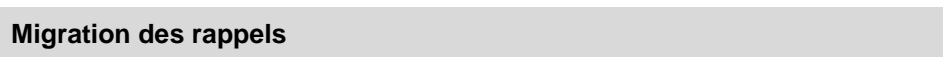

N'effectuez cette étape qu'avec le soutien d'A3.

Le nouveau système de rappel contient de nombreuses nouvelles fonctionnalités, telles que l'envoi de rappels par courrier électronique, des en-têtes et des pieds de page auto-configurables, des variantes d'édition, des frais de rappels et un meilleur contrôle des rappels créés.

Cependant, les adaptations spécifiques au client sont perdues lors du changement de version - les formulaires de rappels doivent être reconfigurés.

La migration des conditions de rappel sera exécutée pour tous les mandants et sera définitive (pas de retour possible).

Démarrer la migration

ARC LOGICIELS SA Rue Louiences<br>Rue des Philosophes 47<br>CH-1400 Yverdon

0848 848 122 TEL. 0040 040 122<br>+41 24 423 40 19<br>info@arc-logiciels.ch FAX MAIL

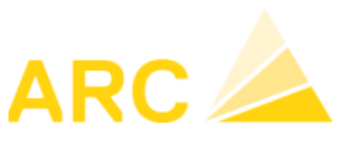

A3 – Version 17

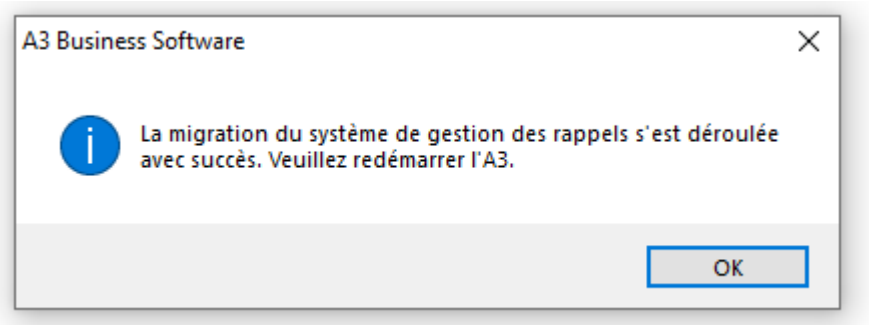

#### <span id="page-7-0"></span>**2.1.2 Nouveau menu**

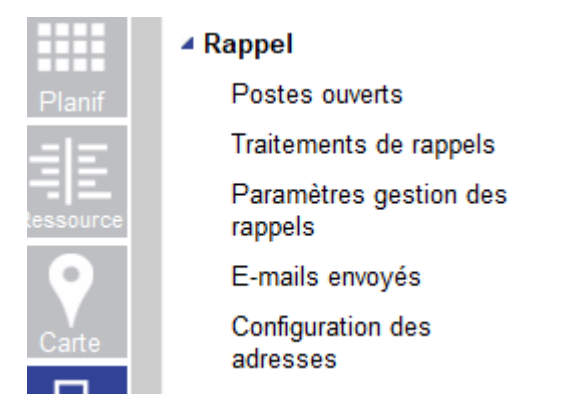

## <span id="page-7-1"></span>**2.1.3 Paramètres gestion des rappels**

#### **Onglet Général**

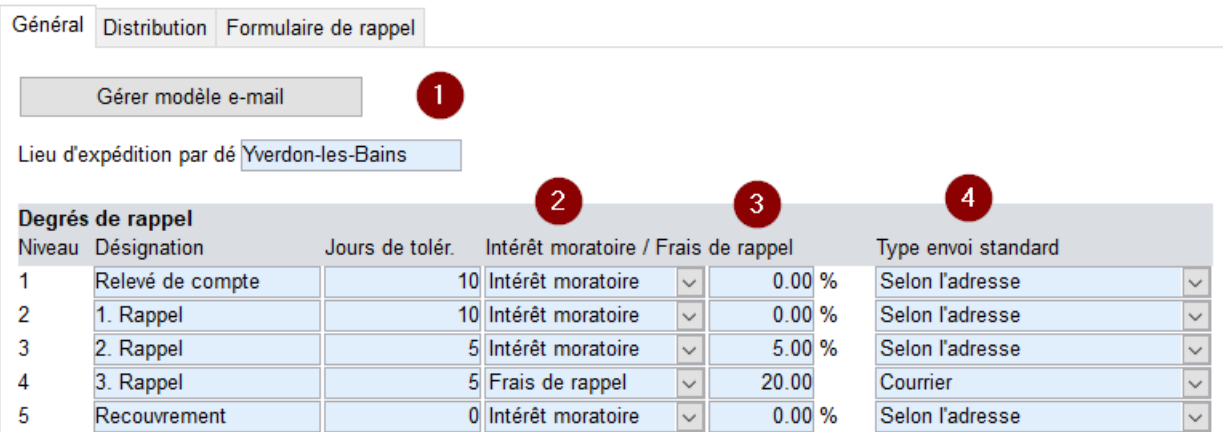

**OR48 848 122** TEL. **FAX** +41 24 423 40 19 info@arc-logiciels.ch **MAIL** 

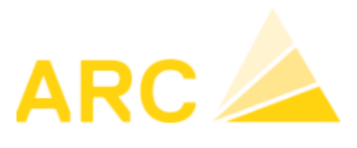

#### A3 – Version 17

- 1. Gérer modèle e-mail : pour envoyer les rappels par e-mail à planifier avec un consultant A3
- 2. Choix entre intérêt moratoire en % ou frais de rappel en CHF
- 3. Saisir le % ou le montant
- 4. Envoi : choix entre ce qui est défini sur adresse ou forcé sur courrier postal

#### **Onglet Distribution**

De nombreuses fonctions qui étaient auparavant dispersées dans les réglages sont maintenant rassemblées dans un seul écran.

- 1. Définition du texte de rappel à utiliser si plusieurs niveaux de relance sont présents pour le même débiteur
- 2. Alignement de l'adresse sur le format d'impression
- 3. Choix de la variante d'édition standard
- 4. Configuration de l'imprimante (voir ci-dessous)
- 5. Variantes d'édition : on peut définir plusieurs variantes en plus du standard en fonction d'un groupe de débiteurs par exemple.

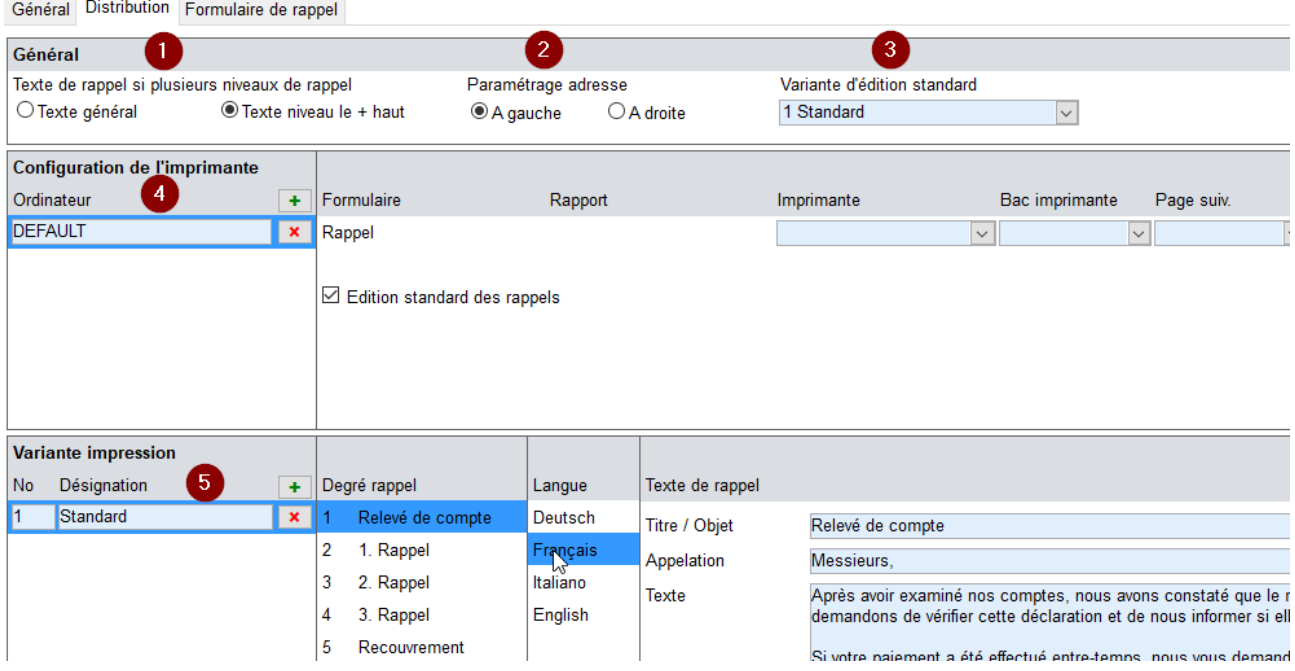

#### Configuration de l'imprimante

Il est possible de configurer plusieurs imprimantes pour les rappels. La raison est que dans certaines entreprises plusieurs personnes sont amenées à effectuer des rappels et que celles-ci peuvent se trouver dans des bâtiments différents. Ainsi les personnes peuvent configurer une imprimante proche de leur poste de travail.

L'imprimante peut être configurée en fonction de l'utilisateur (utile lors de travail à distance) ou en fonction du PC. Puis le bac d'impression correspondants peut être électionné.

TEL. **0848 848 122 FAX** +41 24 423 40 19 info@arc-logiciels.ch **MAIL** 

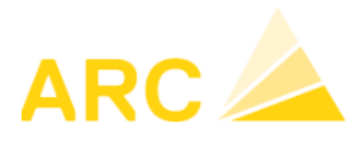

A3 – Version 17

#### **Onglet Formulaire de rappel**

Vous avez désormais la possibilité de concevoir vous-même le formulaire de rappel en fonction de votre identité visuelle.

Attention : toutes les demandes d'adaptations spécifiques à votre entreprise seront supprimées avec la migration. Si besoin, elles devront être refaites à nouveau après la migration.

Pour des conceptions plus complexes, il est toujours possible de faire des adaptations spécifiques.

Quelques notes sur le fonctionnement :

- Seules les marges des pages peuvent être ajustées et les images insérées. Aucun texte ne peut être défini pour l'en-tête et le pied de page.
- Les images peuvent être insérées par glisser-déposer
- La taille et la position de l'image peuvent être modifiées par un clic de souris ou par la fenêtre de placement X (horizontal) et Y (vertical).
- Une impression d'essai peut être réalisée, mais sans texte de rappel.
- $\bullet$  Marges techniques = bleu, marges pour le texte = noir

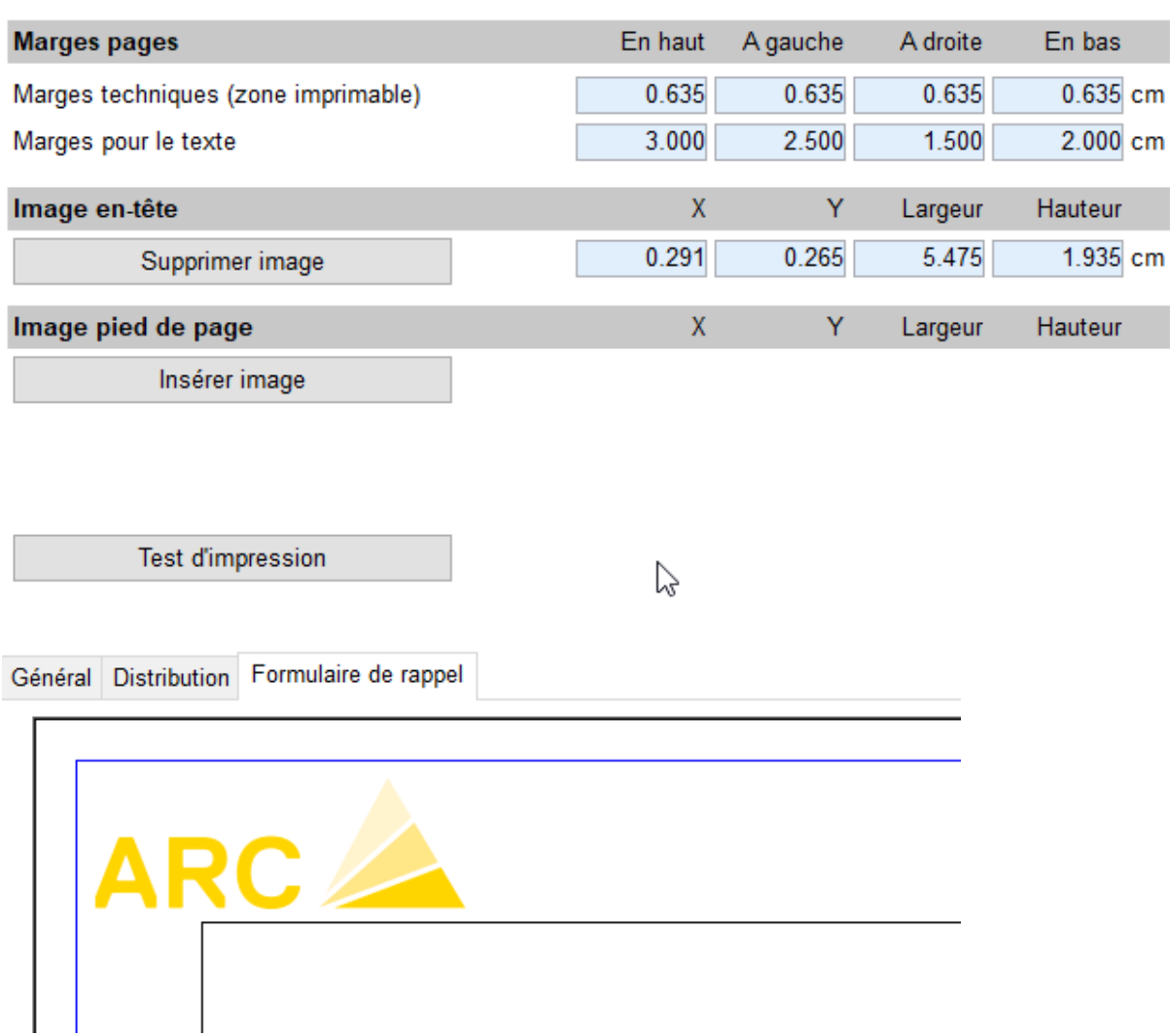

**TEL** 0848848122 **FAX** +41 24 423 40 19 MAIL info@arc-logiciels.ch

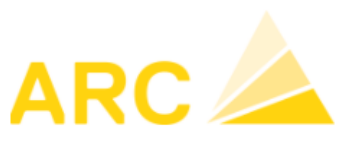

A3 – Version 17

#### <span id="page-10-0"></span>**2.1.4 Configuration des adresses**

A paramétrer en cas de plusieurs variantes de rappel.

### <span id="page-10-1"></span>**2.1.5 Postes ouverts**

Les factures ouvertes sont sélectionnées selon les critères de recherche ci-dessous.

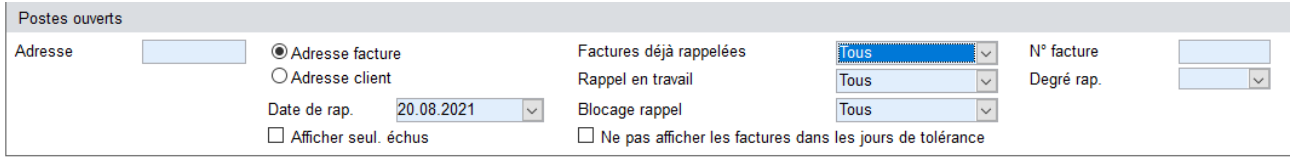

Nouvelles possibilités de filtres : factures déjà rappelées, N° facture, statut du rappel, blocage rappel.

Dès que les factures souhaitées ont été sélectionnées, le traitement de rappels peut être créé via le bouton « Créer une proposition de rappel ».

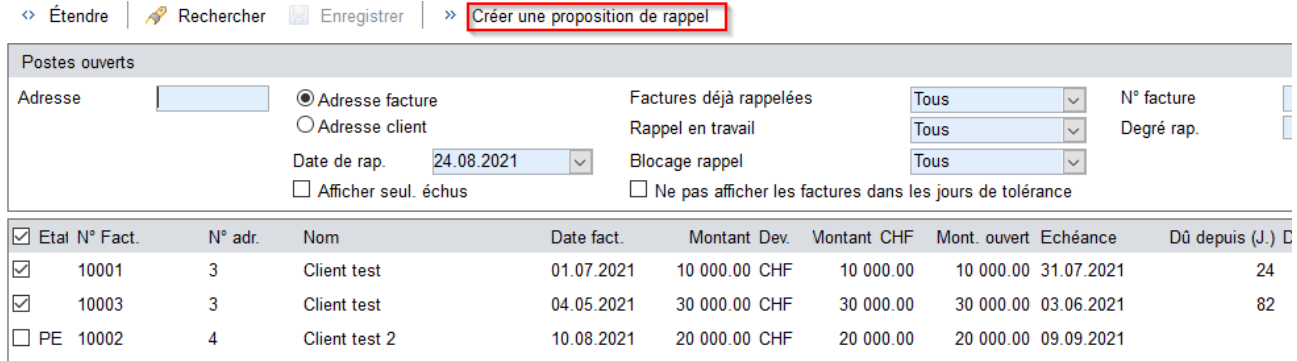

Le traitement de rappel est immédiatement créé et ouvert pour traitement.

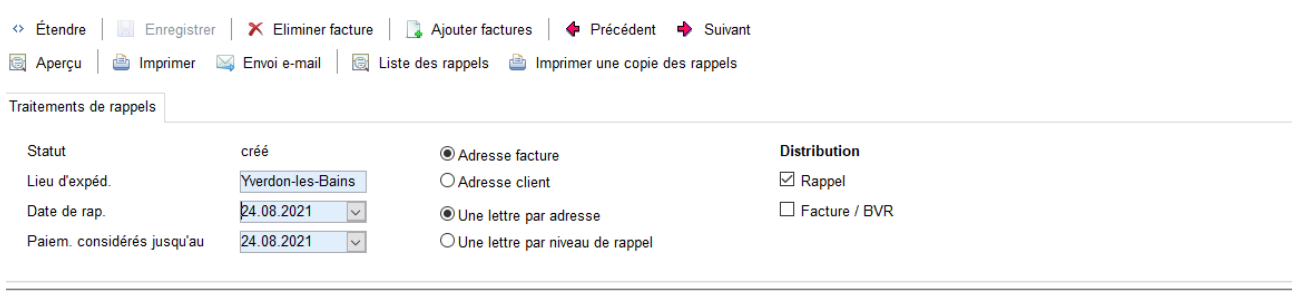

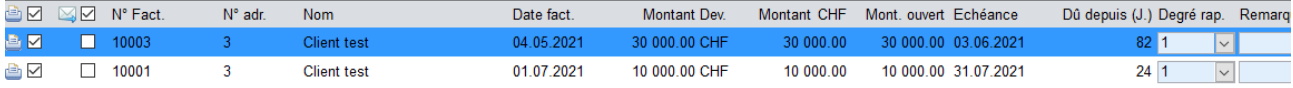

TEL. **OR48 848 122 FAX** +41 24 423 40 19 info@arc-logiciels.ch **MAIL** 

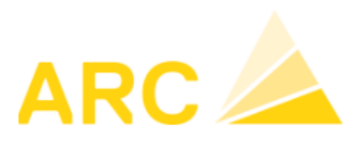

#### A3 – Version 17

En retournant dans Rappel/Postes ouverts, les factures en question auront le statut RET (Rappel en traitement)

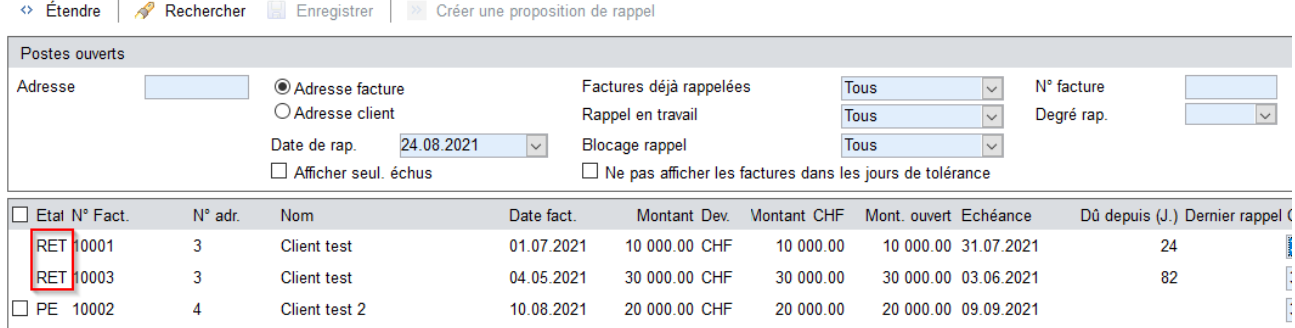

# <span id="page-11-0"></span>**2.1.6 Traitement de rappels**

Dans ce menu tous les traitements de rappels créés sont visibles. Il existe les statuts suivants :

- Créé
- Traité partiellement
- Traité

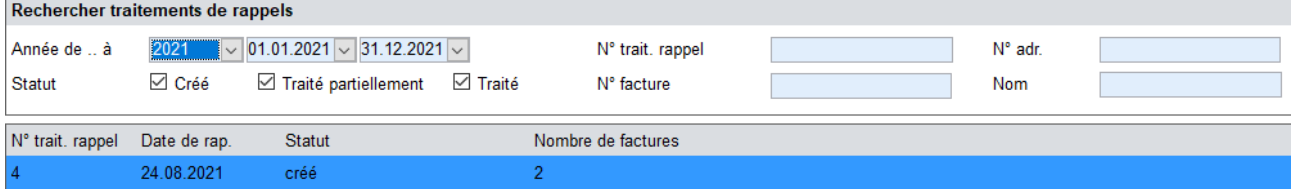

Dès qu'un ordre de traitement est ouvert, il peut être traité. La navigation dans le menu est assez explicite.<br>
Chierate | IIII Encoister | X Eliminer fectus ( A Alinter fectuse | A Piricipiant

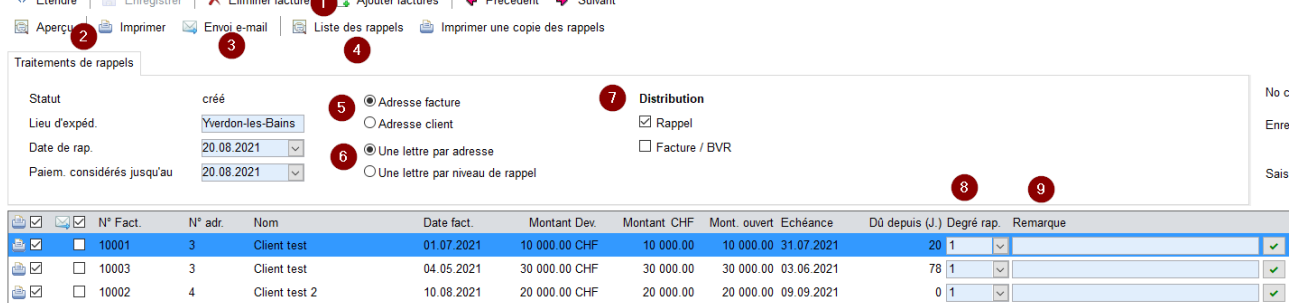

- 1. Ajout ou élimination de factures
- 2. Possibilité d'effectuer un aperçu avant impression. Une fois imprimé, le statut du traitement change en « Traité » et les champs suivants sont verrouillés pour l'édition.
- 3. Possibilité d'envoyer des e-mails : la fenêtre e-mails envoyés s'ouvre
- 4. Impression de la liste des rappels
- 5. Sélection de l'adresse de facturation ou du client
- 6. Envoi d'une lettre par adresse ou par niveau de rappel
- 7. Indiquer Rappel (Facture/BVR uniquement possible pour les factures générées par A3 (transportbalances-centrales à béton-…)
- 8. Le niveau de rappel est automatiquement augmenté de 1
- 9. Cette colonne « Remarque », permet de prendre des notes. Un nombre illimité de notes peut être saisi par facture.

**OR48 848 122** TEL. **FAX** +41 24 423 40 19 **MAIL** info@arc-logiciels.ch

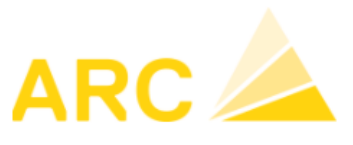

A3 – Version 17

## <span id="page-12-0"></span>**2.1.7 E-mails envoyés**

Tous les e-mails qui ont déjà été envoyés seront affichés ici.

# <span id="page-12-1"></span>**2.2 Archive de la facture du débiteur**

Dans les différentes listes du module débiteurs (relevé de comptes, PO, etc.), il est possible de voir l'archive de la facture issue de Baubit Pro en faisant clique droit de la souris sur l'écriture souhaitée.

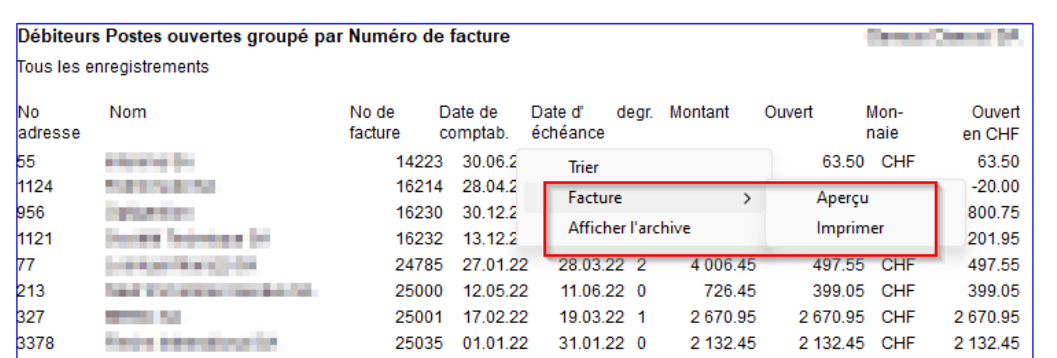

# <span id="page-12-2"></span>**3 Module Finance - COFI**

# <span id="page-12-3"></span>**3.1 Nouveautés/améliorations**

- Nouvelle édition Bilan/PP par mois
- Diverses optimisations dans le domaine de l'affichage
- Impôt sur acquisition pour la méthode de comptabilité avec TVA effective
- Révision et optimisation du budget, y compris les fonctions d'importation/exportation
- Extension et optimisation des écritures COFI
	- o Comptabilisation de l'actif/immo dans COFI
	- o Le journal sélectionné est maintenu lors d'une nouvelle écriture

# <span id="page-12-4"></span>**4 CAE**

# <span id="page-12-5"></span>**4.1 Nouveautés/améliorations**

- Fonction d'importation des rapports des heures de fonctionnement des machines/engins
- Optimisation des éditions et de la saisie des données de base
- Révision et optimisation du budget, y compris les fonctions d'importation/exportation

**TEL 0848 848 122 FAX** +41 24 423 40 19 info@arc-logiciels.ch **MAIL** 

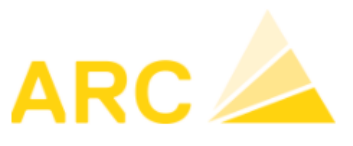

A3 – Version 17

# <span id="page-13-0"></span>**5 Salaires 42.35**

# <span id="page-13-1"></span>**5.1 Nouveautés/améliorations**

#### - **Export vers Logib**

Pour info Logib est un outil mis à disposition de la Confédération pour l'analyse de l'égalité salariale dans l'entreprise. Il a de nombreux avantages : gratuit, élaboration d'analyses pertinentes, rapports et indicateurs utiles, etc…

Avec cette mise à jour de A3 Salaires, vous pourrez extraire un fichier au format .csv qui pourra être importé sur le site de la confédération :

<https://www.ebg.admin.ch/ebg/fr/home/prestations/logib-triage.html>

# <span id="page-13-2"></span>**5.1.1 Export Logib**

Dans un premier temps, il faut renseigner le niveau d'exigence des collaborateurs sur la fiche du collaborateurs, partie « Analyse de l'égalité des salaires ».

Les données de la partie « Statistique » seront également intégrées dans l'export.

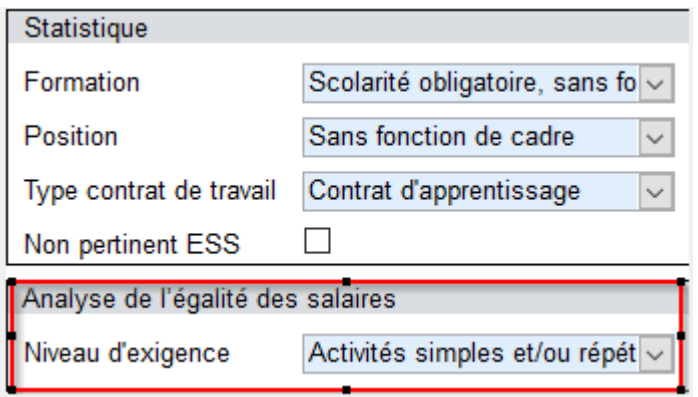

Lors de la mise à jour des salaires en version 42.35 ou supérieur, le champ ci-après est renseigné sur les GS par défaut. La règle n'est pas clairement définie mais si le GS est mentionné sur le certificat de salaire, il doit l'être également pour Logib. Néanmoins, nous vous conseillons de contrôler ces informations.

TEL 0848 848 122 FAX<br>MAIL 0040 040 122<br>+41 24 423 40 19<br>info@arc-logiciels.ch

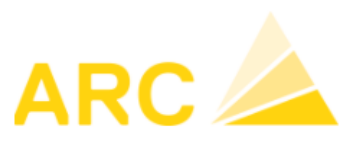

A3 – Version 17

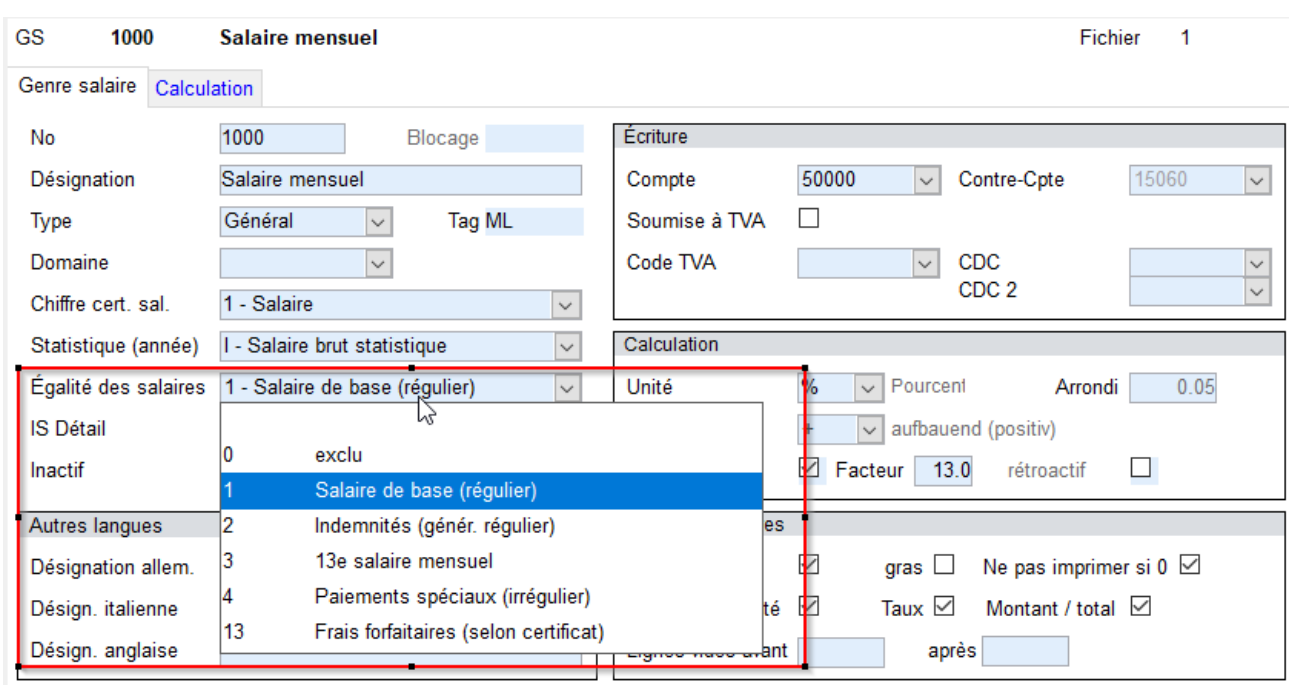

Pour imprimer la liste et effectuer l'export Logib, allez sous :

#### Editions – Statistiques fédérales

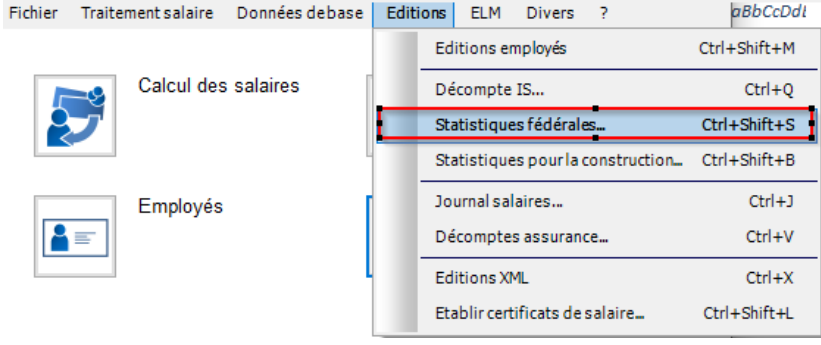

**TEL** 0848848122 +41 24 423 40 19<br>info@arc-logiciels.ch FAX MAIL

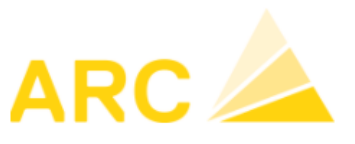

#### A3 – Version 17

#### Choisir :

- 1. L'édition « Egalité des salaires »
- 2. La période (sélection sur 1 mois)
- 3. Lancer l'aperçu
- 4. Liste imprimable
- 5. Exporter la liste en format .csv puis l'importer sur le site de la confédération.

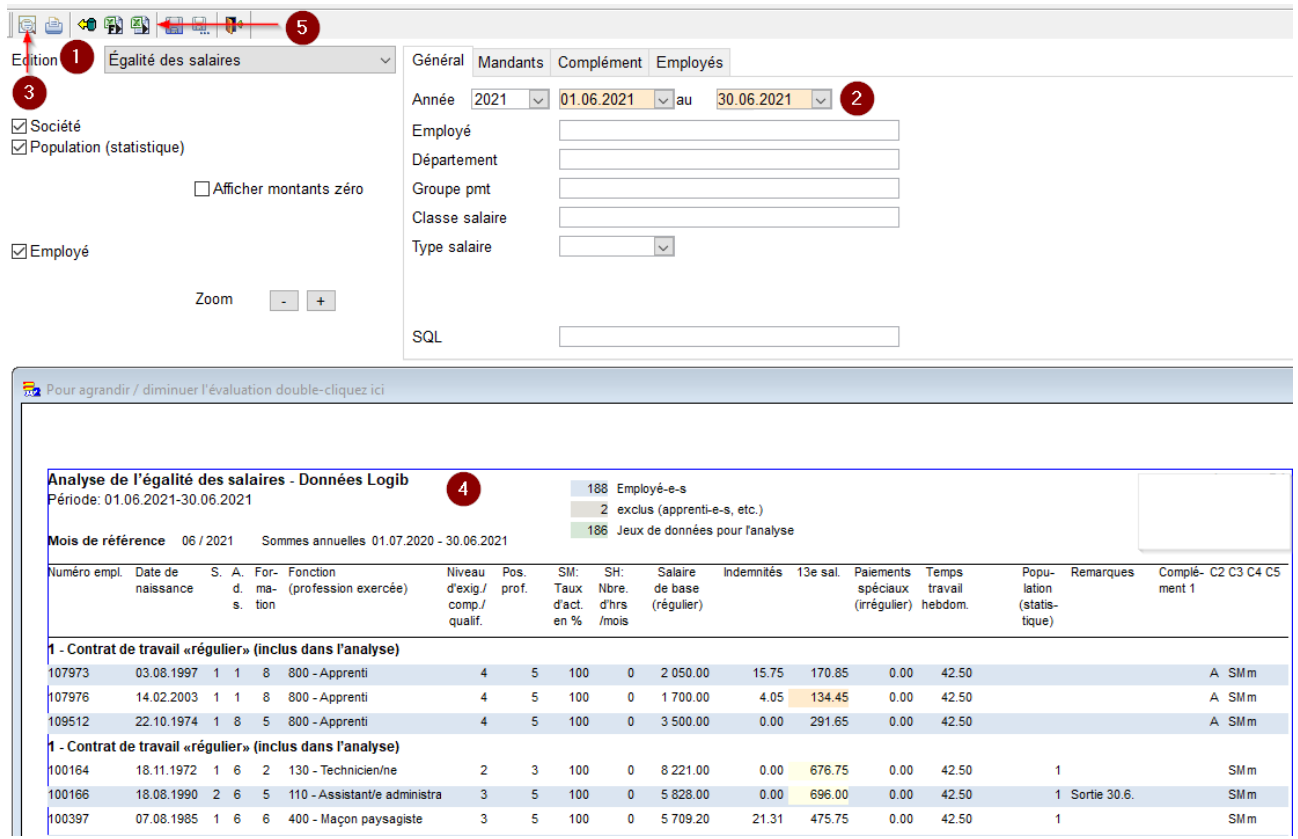

ARC LOGICIELS SA Rue des Philosophes 47 CH-1400 Yverdon

TEL. **0848 848 122 FAX** +41 24 423 40 19 **MAIL** info@arc-logiciels.ch

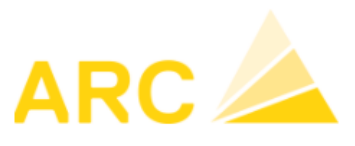

A3 – Version 17

# <span id="page-16-0"></span>**6 Module Temps**

# <span id="page-16-1"></span>**6.1 Nouveautés/améliorations**

- Enregistrement des absences sous forme de tableau
- Optimisation des éditions (tri par nom ou numéro de l'employé, etc..)
- Introduction de la base d'absence et du nouveau type de travail forfaitaire/planification
- Optimisation du journal de correction, de l'aperçu correction et du calendrier équipe
- Introduction de la gestion des heures supplémentaires conformément au droit du travail
- Nouvelle interface pour les timbreuses DataFox
- Prolongation des autorisations (lecture seule possible)

#### <span id="page-16-2"></span>**6.1.1 Enregistrement des absences sous forme de tableau**

Le menu doit être activé dans la configuration – Onglet « Général ».

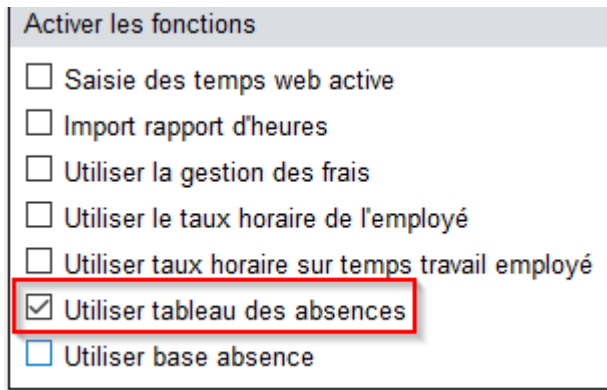

Le « Tableau des absences » sera activé dans le menu.

Vous pouvez ajouter, supprimer vos différentes absences sur le même principe que le module « Saisie manuelle ».

.

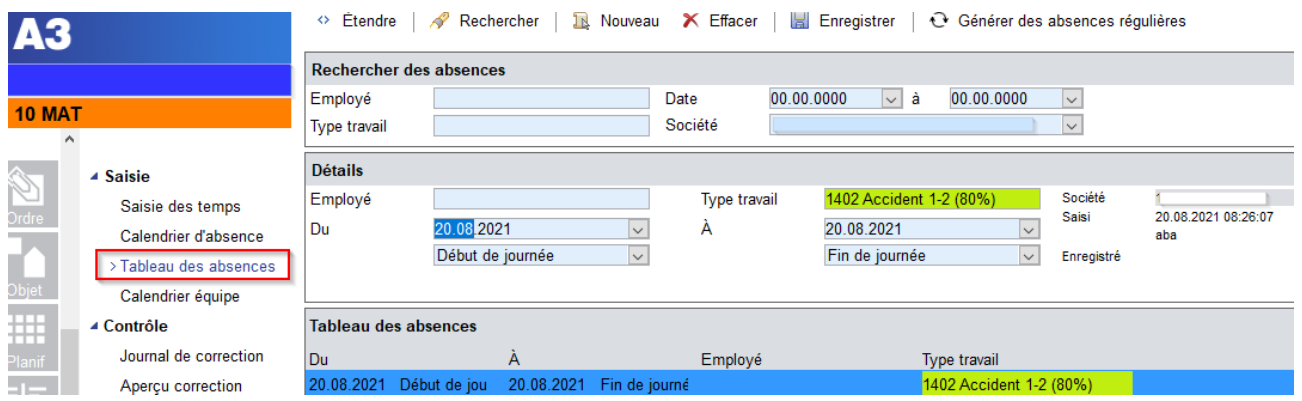

ARC LOGICIELS SA Rue Leonenez<br>
Rue des Philosophes 47<br>
CH-1400 Yverdon

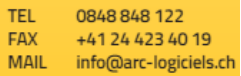

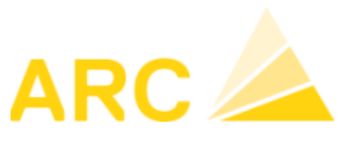

A3 – Version 17

Il est possible d'ajouter une absence pour une journée complète (Fin de journée) ou ½ jour (Midi) ou heure libre (Individuel).

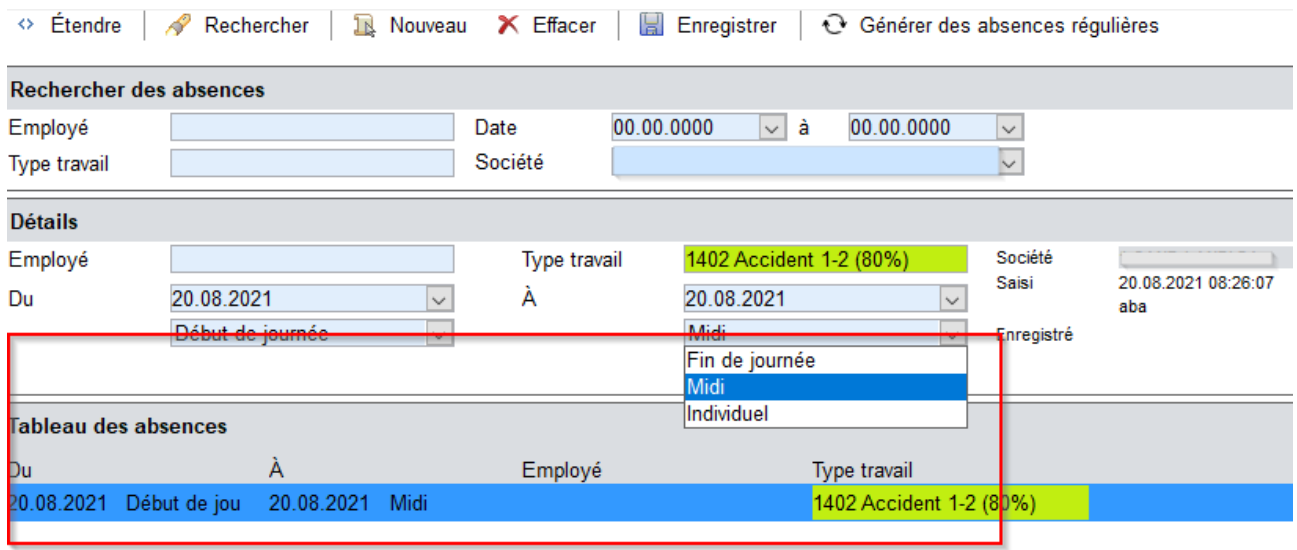

La génération d'une absence récurrente est également possible.

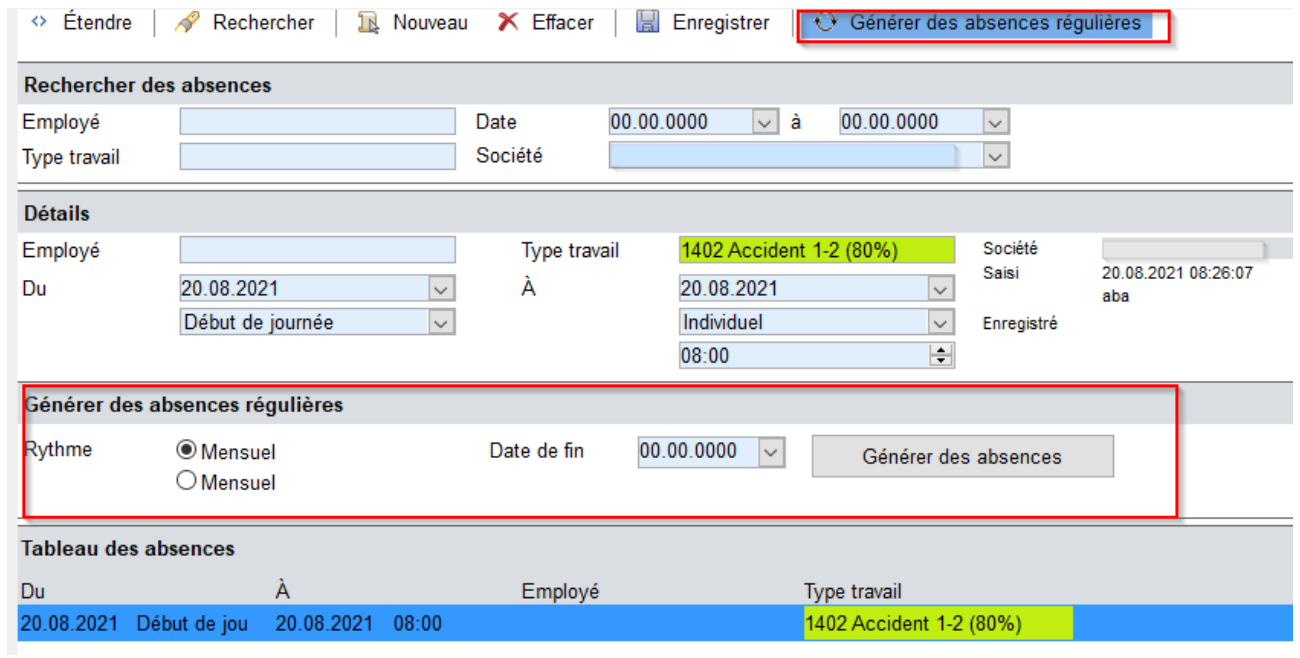

**TEL** 0848848122 FAX +41 24 423 40 19 **MAIL** info@arc-logiciels.ch

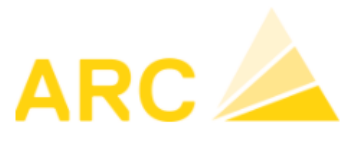

A3 – Version 17

## <span id="page-18-0"></span>**6.1.2 Gestion des tris des listes**

Dans le menu « configuration » des temps, il est possible d'indiquer une préférence de tri. L'impact sera sur toutes les listes déroulantes, évaluations, etc.

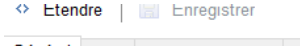

Général Tools Saisie des temps Calendrier de travail Comptabilité analytique

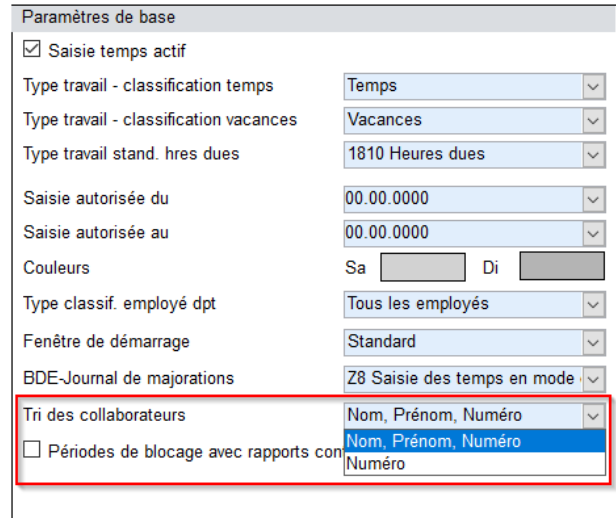

# <span id="page-18-1"></span>**6.1.3 Planification des piquets sans impact sur les heures**

Définir un type de travail avec le code « 7 Planification ».

 $\Box$ 

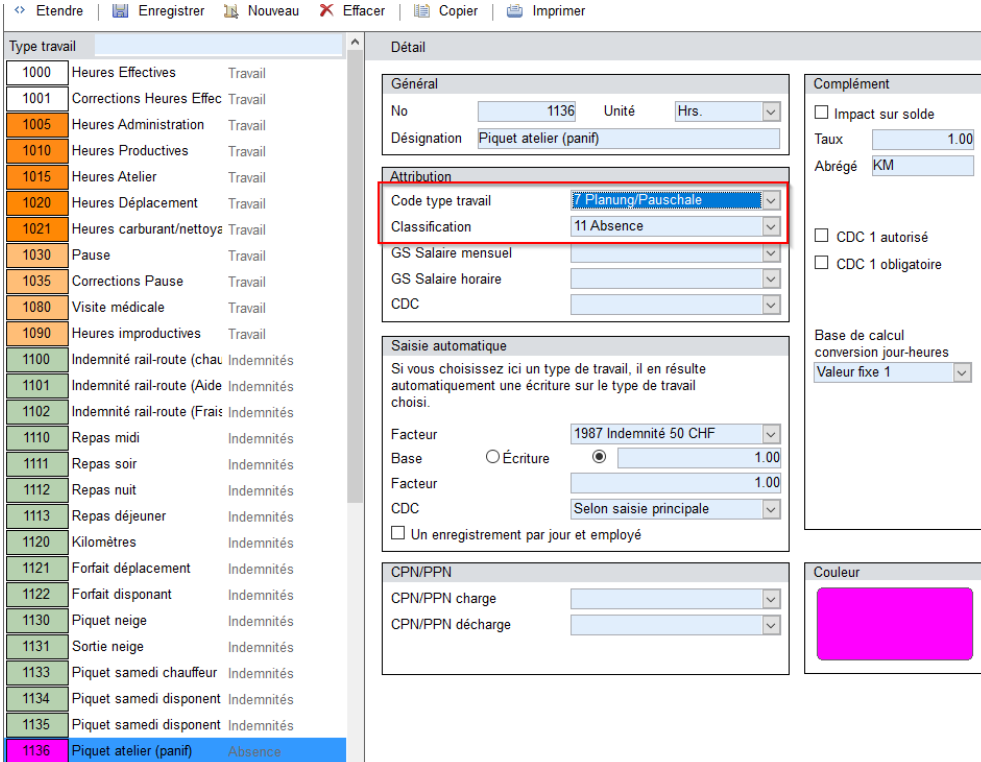

**TEL** 0848848122 +41 24 423 40 19 **FAX MAIL** info@arc-logiciels.ch

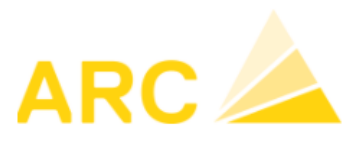

A3 – Version 17

Dans le calendrier des absences, vous pouvez planifier les semaines de piquet.

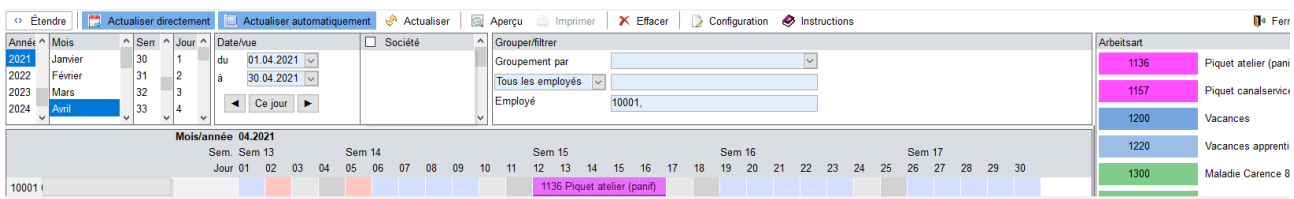

Le piquet sera visible sur le calendrier du collaborateur mais sans impact sur les heures.

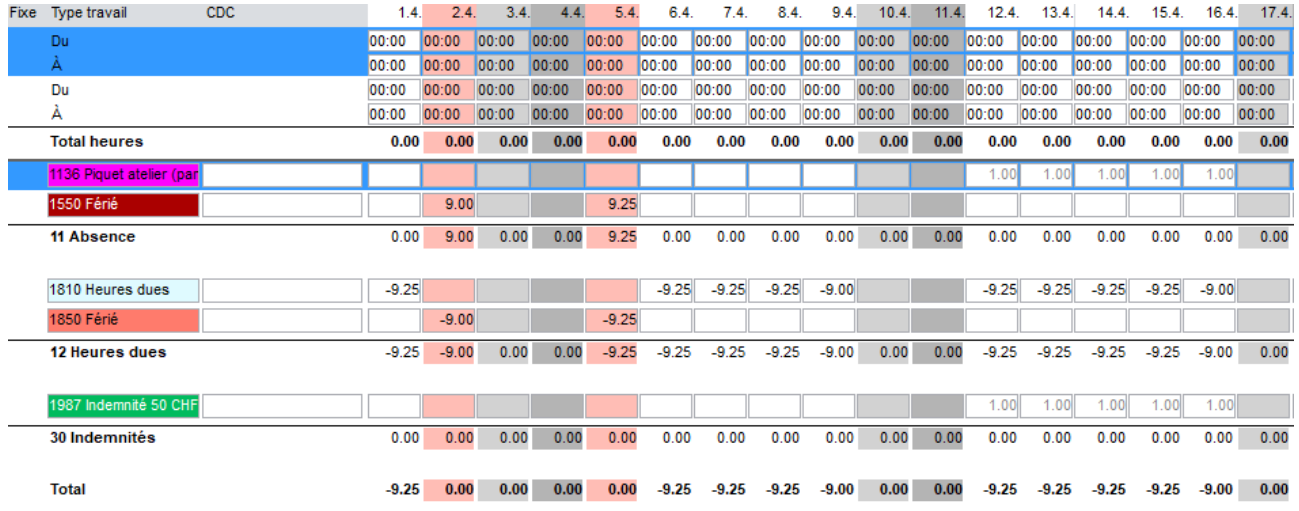

## <span id="page-19-0"></span>**6.1.4 Modèle de majorations**

Il est possible d'attribuer un modèle de majorations automatique (samedi, dimanche, nuits) pour un calendrier spécifique. Lors de la saisie des heures dans le module des Temps, le système déclenchera automatiquement les majorations.

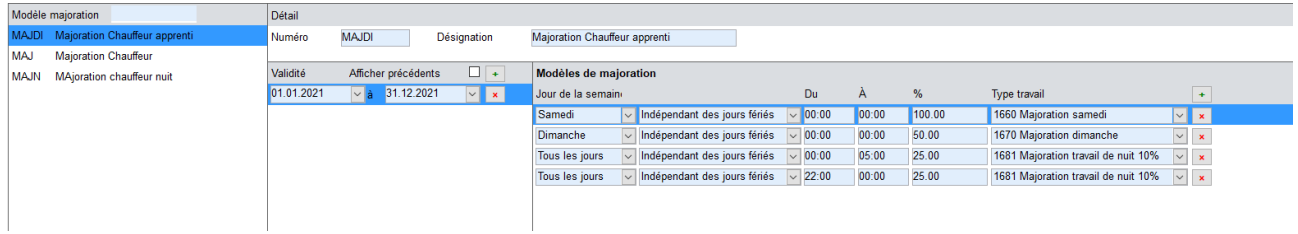

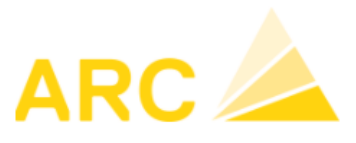

A3 – Version 17

#### <span id="page-20-0"></span>**6.1.5 Journal de corrections – Timbrages**

Vous avez la possibilité de configurer un journal de correction avec des pauses automatiques, des horaires bloqués ou des périodes autorisées, etc…

Ce journal de correction peut être également lié à une timbreuse de type DataFox.

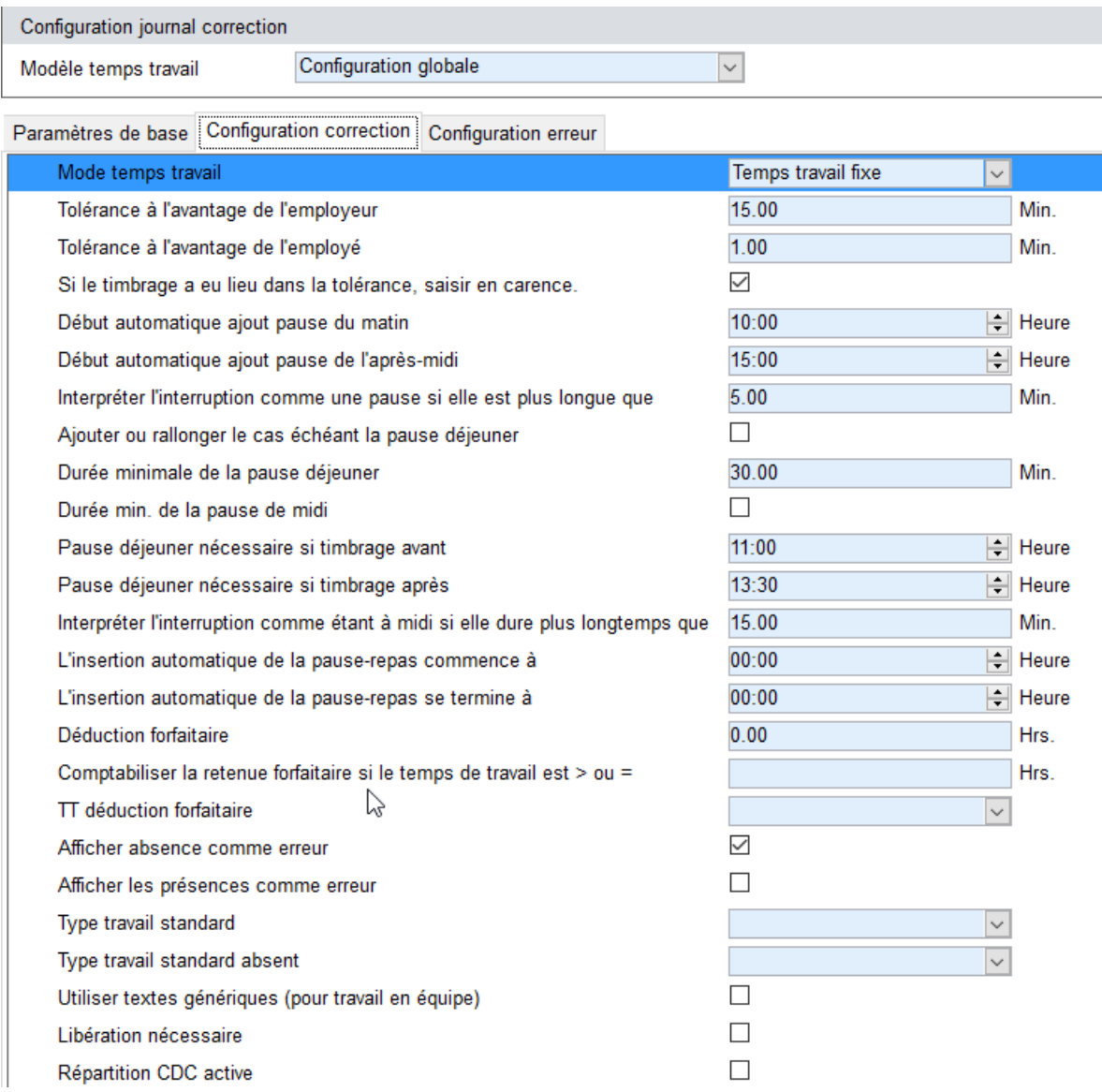

Via le journal, vous pouvez corriger, valider et adapter les différents timbrages.

TFI **OR48 848 122 FAX** +41 24 423 40 19 **MAIL** info@arc-logiciels.ch

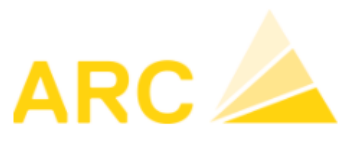

A3 – Version 17

#### <span id="page-21-0"></span>**6.1.6 Gestion des frais automatiques**

Une gestion de frais automatiques est possible mais demande un développement spécifique en couche 3.

#### <span id="page-21-1"></span>**6.1.7 Gestion des heures supplémentaires**

Le module gestion des heures supplémentaires permet de gérer les heures supplémentaires ou excédentaires.

Vous pouvez créer différentes listes en double-cliquant dans la partie des listes (1) puis créer les listes souhaitées (2).

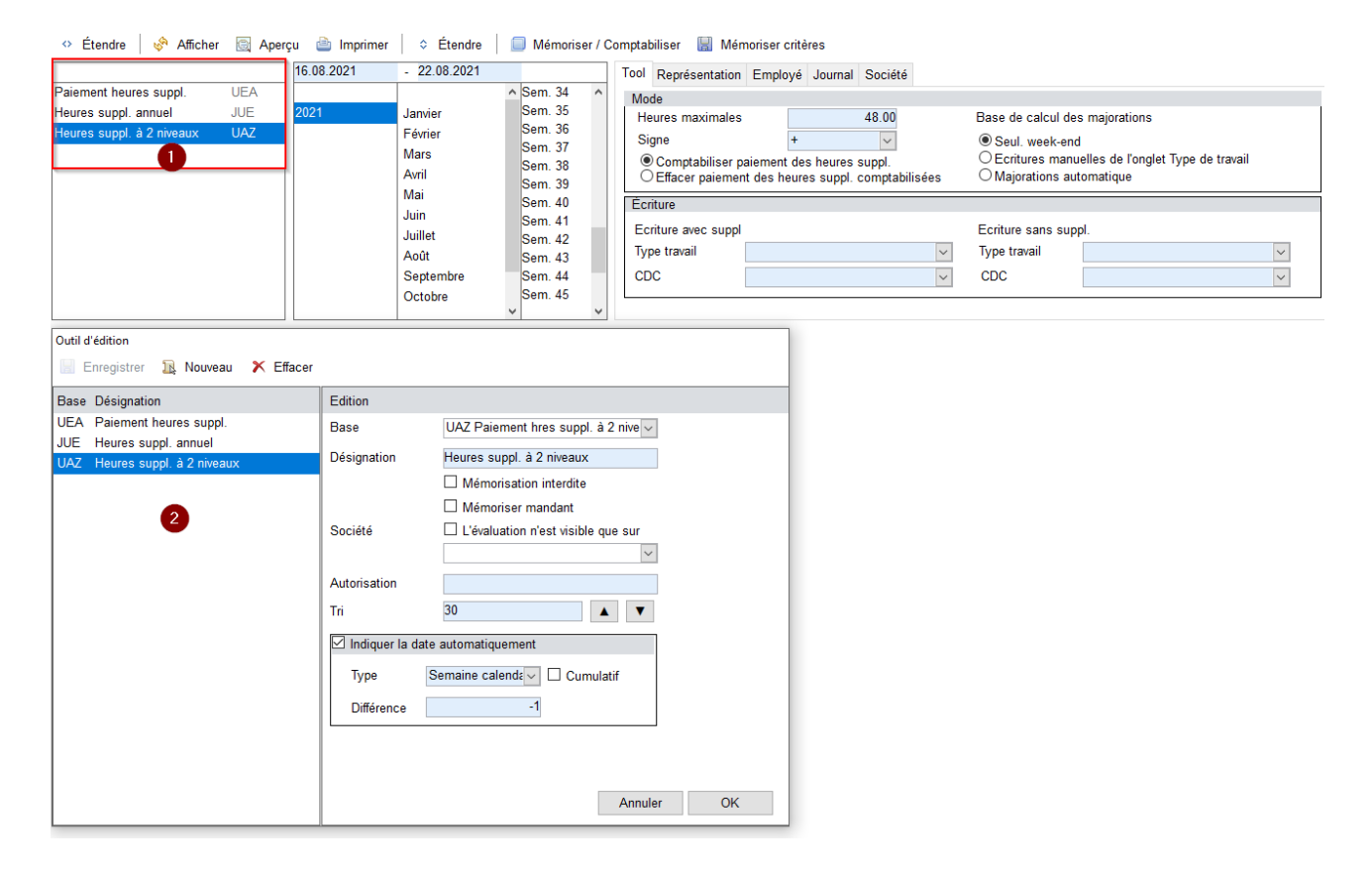

**TEL** 0848848122 +41 24 423 40 19<br>info@arc-logiciels.ch **FAX MAIL** 

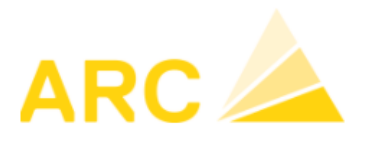

A3 – Version 17

Il est possible de générer automatiquement les types de travail des heures supplémentaires, majorées ou non, pour les payer via le bouton « Mémoriser/Comptabiliser ».

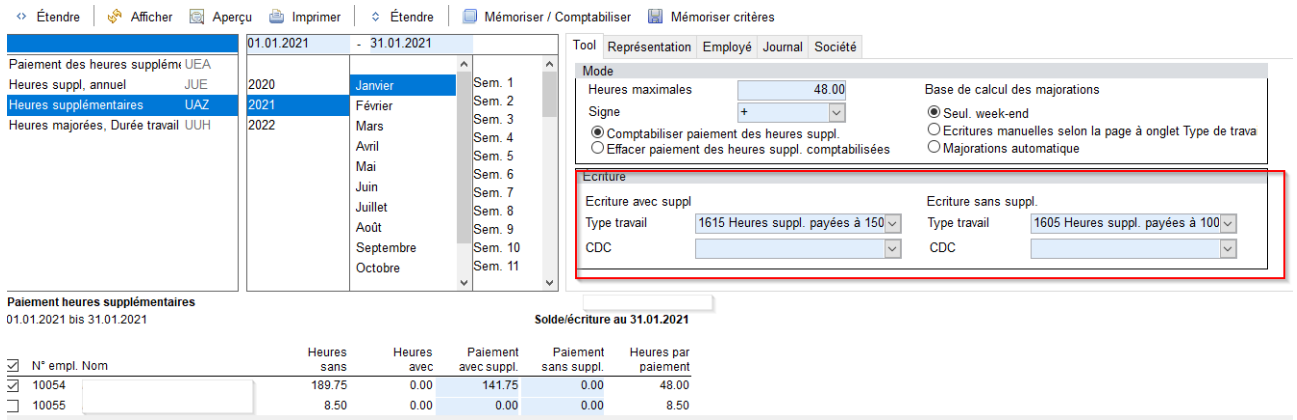

Un type de travail HS sera créé dans les temps puis pourra être importé pour le paiement.

N.b. A noter que certaines nouveautés dans les Temps demandent du paramétrage par un consultant A3. En cas d'intérêt, n'hésitez pas à appeler la hotline au 0848 848 122.